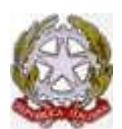

Ministero della Pubblica Istruzione, dell'Università e della Ricerca **I.P.S.S.E.O.A. - "Raffaele Viviani"** Cod. Fiscale 90039480638 -Cod. mecc. NARH09000Q -C/C postale 22564801 Indirizzo Professionale Statale Servizi per l'Enogastronomia e l'Ospitalità Alberghiera Indirizzo Professionale Statale Agrario " Servizi per l' Agricoltura, lo sviluppo rurale, la valorizzazione dei prodotti del territorio e gestione delle risorse forestali e montane". **Corso Serale per adulti** Indirizzo Professionale Statale Servizi per l'Enogastronomia e l'Ospitalità Alberghiera - Cod. mecc. NARH090505 PEC: [NARH09000Q@PEC.ISTRUZIONE.IT; E](mailto:narh09000q@pec.istruzione.it)-mail: [NARH09000Q@ISTRUZIONE.IT](mailto:NARH09000Q@ISTRUZIONE.IT) Tel. 081 8714116- 081 8713843-Direzione:081 8716830 Fax: 081 0112257 - **Castellammare di Stabia (NA) Sede Centrale**: Via Annunziatella, 23; **Plesso OIERMO**: Traversa Varo, via Annunziatella n°25 **Rovigliano,** via Cantieri Metallurgici - tel./fax 081 8700890 – 081818237 – CAP: 80053 **Agerola (NA):** Cod. Mecc: NARH09002T **Sede Coordinata**: via Mulino n°3, tel./fax 081 8731681 -**Plesso**: via Sariani c/o I.C. "DE NICOLA" di Agerola *Sito internet*[: http://www.alberghieroviviani.edu.it](http://www.alberghieroviviani.edu.it/)

Prot. n. 2647/2021 Castellammare di Stabia, 23/04/2021

**Al I Collaboratore Al II Collaboratore Ai Docenti delle classi Quinte Agli alunni interni delle classi Quinte Ai candidati esterni Al DSGA Agli assistenti Amministrativi (uff. Didattica) Alla RSU All' Albo e al sitoWeb**

## **OGGETTO: Curriculum dello studente: Indicazioni operative per docenti e studenti**

In riferimento all'oggetto si pubblicano le indicazioni operative per docenti ed alunni, informando che nel portale "**Curriculum dello studente**" accessibile al link<https://curriculumstudente.istruzione.it/> all'interno dell'area SIDI "Alunni-Gestione Alunni", verranno abilitati dalla segreteria docenti e studenti per l'accesso alle funzioni loro dedicate.

### **DOCENTI**

Una volta abilitati, i Docenti possono accedere con le proprie credenziali di accesso nell'area riservata del Ministero, alla piattaforma "Curriculum dello studente" e visualizzare il Curriculum degli studenti delle proprie classi.

Viene demandata alle singole istituzioni scolastiche la scelta dei Docenti da abilitare. Tenendo presenti le indicazioni dell'O.M. 53/2021, si ritiene opportuno che l'abilitazione sia estesa a tutti i Commissari d'esame, in particolare ai Docenti di riferimento appositamente indicati per accompagnare ciascun candidato nella stesura dell'elaborato.

## **INDICAZIONI PER GLI STUDENTI CANDIDATI ALL'ESAME**

Per procedere all'abilitazione, è necessario che lo studente abbia già effettuato la registrazione all'area riservata del Ministero dell'Istruzione. Si invitano gli studenti ad effettuare la registrazione quanto prima.

Una volta abilitati dalla segreteria gli studenti accedono alla piattaforma "Curriculum dello studente", in cui trovano tre sezioni, relative ad ognuna delle parti che compongono il Curriculum:

- **Parte I** Istruzione e formazione (a cura della scuola), che riguarda il percorso di studi della studentessa o dello studente, compresi i PCTO a cui ha preso parte, il profilo in uscita, le esperienze di mobilità studentesca, i progetti extracurricolari più significativi a cui ha partecipato, etc.;
- **Parte II** Certificazioni (a cura della scuola e dello/a studente/ssa), comprendente le certificazioni linguistiche e informatiche possedute dalla studentessa o dallo studente;
- **Parte III** Attività extrascolastiche (a cura dello/a studente/ssa), riguardante le attività professionali, artistiche, musicali, culturali, sportive, di volontariato, etc. svolte dalla studentessa o dallo studente.

È di competenza degli alunni la compilazione della parte terza, in cui poter mettere in evidenza le esperienze più significative compiute in ambito extrascolastico, con particolare attenzione a quelle che possono essere valorizzate nell'elaborato e nello svolgimento del colloquio. E' altresì competenza dello studente visionare ed eventualmente integrare la parte seconda.

### **GESTIONE DEL CURRICULUM**

Alla gestione del Curriculum è dedicato il sito web https://curriculumstudente.istruzione.it, attivo dal 6 aprile 2021. Gli studenti dovranno quindi registrarsi al suddetto portale del M.I., seguendo la sequenza indicata di seguito:

**Passaggio 1**: https://curriculumstudente.istruzione.it,

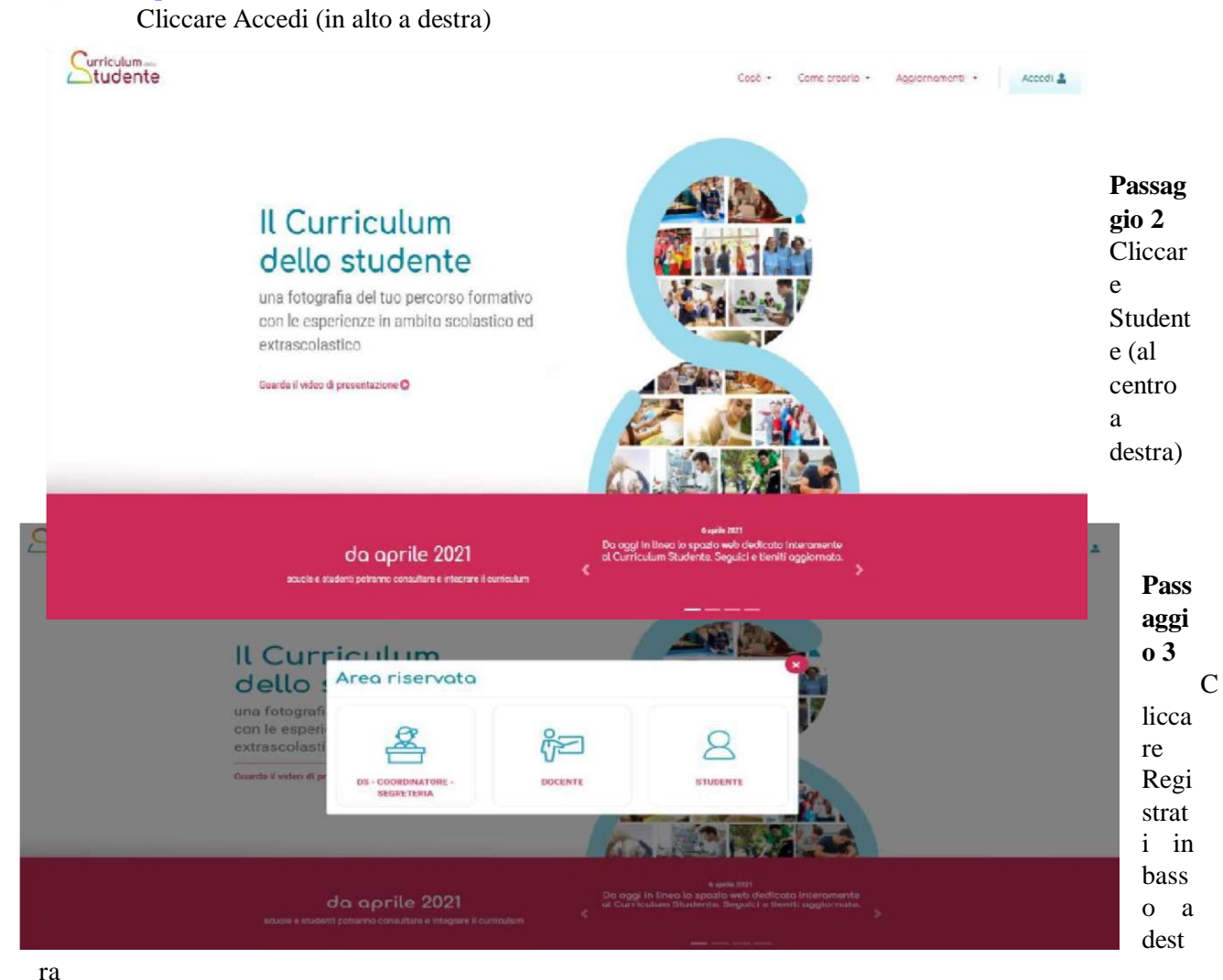

PAG. 2 di 5

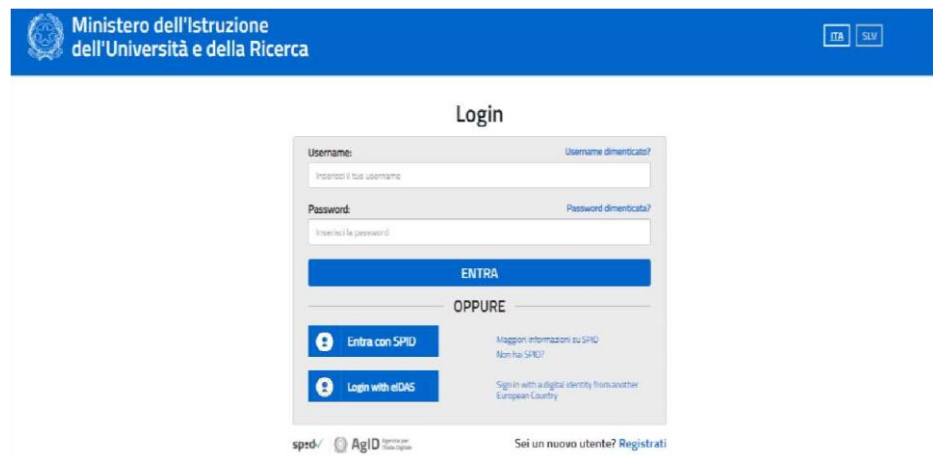

## **Passaggio 4**

Cliccare Procedi con la registrazione

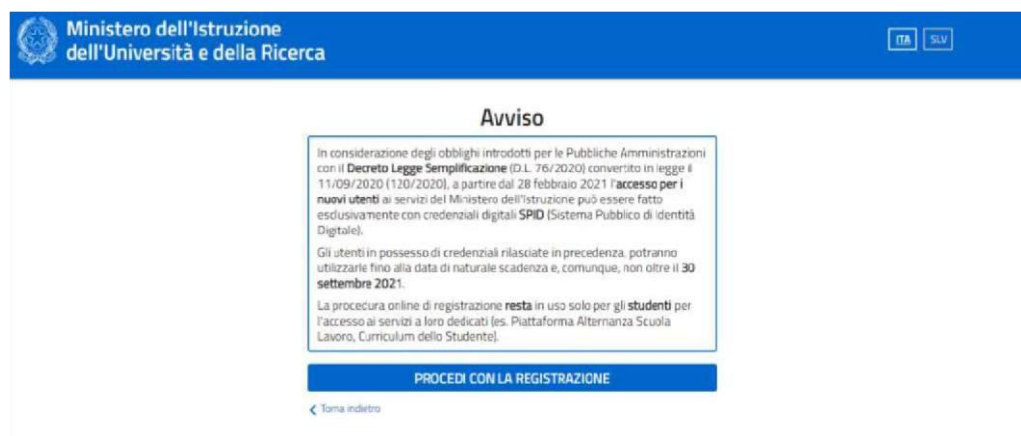

# **Passaggio 5**

Inserire il proprio codice fiscale

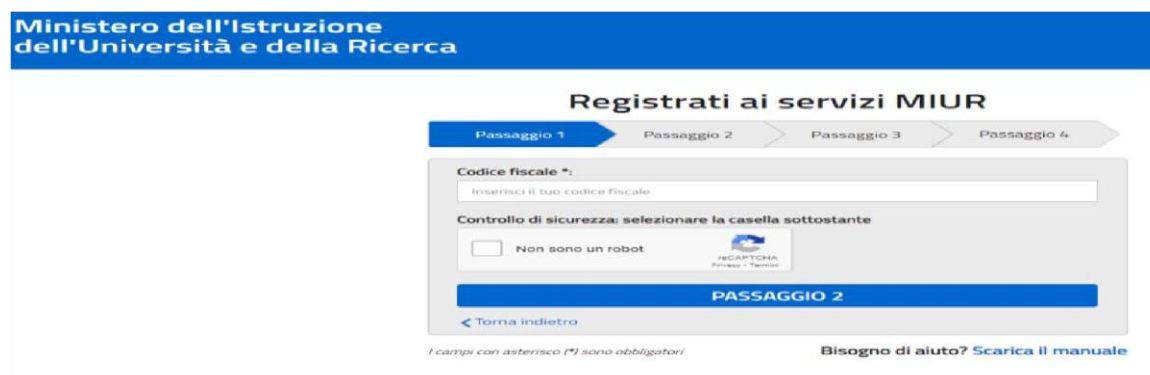

# **Passaggio 6**

Completare con i dati richiesti

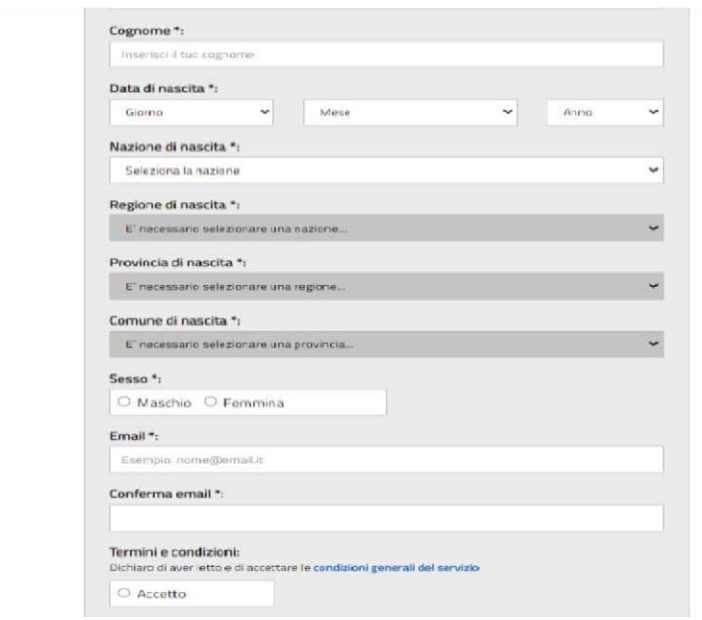

Una volta completata la fase di registrazione seguendo i passaggi sopra illustrati, verrà inviata all'indirizzo email indicato nella registrazione, una mail, riportante le credenziali per entrare nella sezione del curriculum.

Per poter accedere al curriculum gli studenti dovranno a questo punto essere abilitati dalla scrivente Dirigenza. Si chiede quindi, agli studenti/studentesse, terminata la fase di registrazione, di comunicare immediatamente ai coordinatore di classe l'avvenuta registrazione al portale, indicando cognome, nome e classe. Il coordinatore di classe comunicherà l'esito della registrazione agli uffici della segreteria. Sarà così possibile abilitare gli studenti registrati.

Le studentesse e gli studenti, una volta abilitati, entrando nel curriculum https://curriculumstudente.istruzione.it, con le credenziali ottenute dopo la registrazione, potranno solo visualizzare la sezione I Istruzione e formazione e compileranno le sezioni di competenza della II e della III parte del Curriculum.

### **CONSOLIDAMENTO ANTE ESAME**

Il consolidamento massivo delle informazioni precompilate presenti nelle prime due parti del Curriculum verrà effettuata dalla segreteria, previa verifica della completezza dei dati precaricati dopo lo svolgimento delle operazioni propedeutiche all'esame di Stato riguardanti la presentazione dei candidati e prima dell'insediamento delle Commissioni di esame. Il Docente coordinatore fornisce alla segreteria con mail istituzionale la conferma per il consolidamento.

In tal modo, vengono inserite nel Curriculum le informazioni relative al credito scolastico.

### **COMMISSIONE D'ESAME**

Nel corso della riunione preliminare ogni commissione prende in esame, tra i vari atti e documenti relativi ai candidati, anche "la documentazione relativa al percorso scolastico degli stessi, al fine dello svolgimento del colloquio" (O.M. 53/2021, art. 16, c. 6), in cui è incluso il Curriculum dello studente e definisce le modalità di conduzione del colloquio (O.M. 53/2021, art. 16, c. 8), in cui "tiene conto delle informazioni contenute nel Curriculum dello studente" (O.M. 53/2021, art. 17, c. 4).

### **CONSOLIDAMENTO POST ESAME**

Sarà effettuato, quando sarà disponibile, il numero identificativo del diploma rilasciato, arricchito anche con le informazioni inerenti all'esito conseguito.

A seguito del consolidamento post-esame, il Curriculum viene messo a disposizione degli studenti nella sua versione definitiva all'interno della piattaforma "Curriculum dello studente", senza alcun'altra azione a carico delle segreterie.

Assieme al diploma e al Curriculum dello studente, le istituzioni scolastiche rilasciano, ai sensi della normativa U.E., anche il Supplemento Europass al certificato, anch'esso collegato in maniera univoca al diploma tramite il riferimento al numero identificativo di quest'ultimo e contenente informazioni in parte già presenti nella sezione "Titolo di studio" del Curriculum.

In un'ottica di significativa semplificazione del lavoro delle segreterie scolastiche e di dematerializzazione, a seguito del consolidamento post-esame del Curriculum anche il Supplemento Europass al certificato è reso direttamente disponibile agli studenti all'interno della piattaforma "Curriculum dello studente", senza più la necessità di procedere, come negli anni precedenti, alla stampa e alla consegna del documento assieme al diploma.

> **Il DirigenteScolastico Prof.ssa Giuseppina Principe**  firma autografa omessa aisensi dell'art.3 del D.lgs. n.39/1993